# **DOWNLOAD AND INSTALL LEDGER LIVE ON BOTH DESKTOP AND MOBILE**

Last updated: January 2, 2023

Ledger Live lets you manage your crypto assets with the security of your Ledger device.

Ledger Live Desktop **or** Ledger Live Mobile

# **Prerequisites**

- $\bullet$ Own a **Ledger hardware wallet**.
- $\bullet$ A computer meeting our **system requirements**.
- $\bullet$ Have a USB cable to connect your device. You'll also need an **adapter** for USB-C ports.

# **Instructions**

#### Mac installation

- 1. Navigate to **ledger.com/ledger-live/download**.
- 2. Download the Ledger Live application.
- 3. Double-click the .dmg file you downloaded.
- 4. Drag and drop the Ledger Live application to the Applications folder.

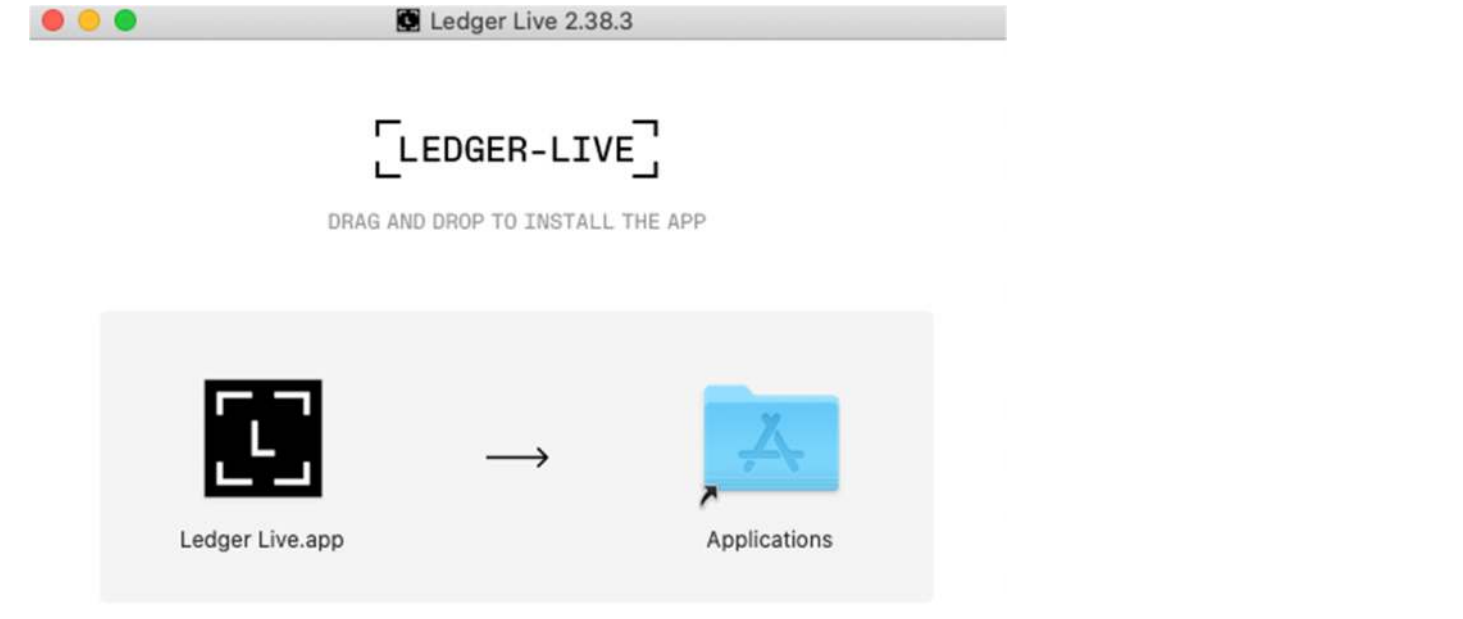

- 
- 5. Start Ledger Live from Launchpad or Spotlight. 6. Depending on your macOS version, the following message displays. Click **Open** to allow the installation.

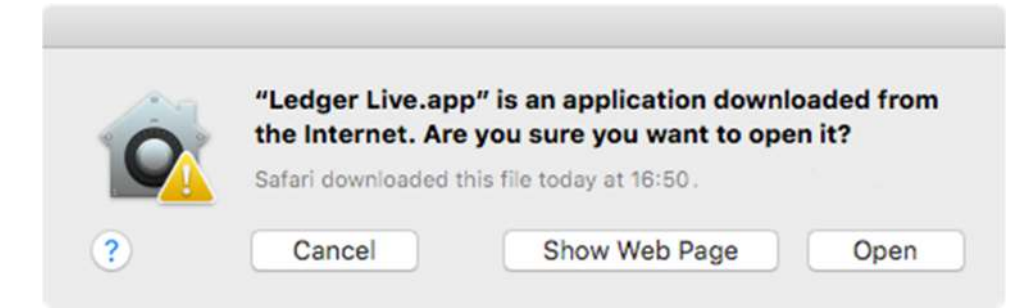

#### Windows installation

- 1. Navigate to <mark>ledger.com/ledger-live/download</mark>.<br>2. Download the Ledger Live application.
- 
- 
- 3. Double-click the Ledger Live executable file you downloaded. 4. If a warning displays, click **Yes** to allow the installation of Ledger Live.

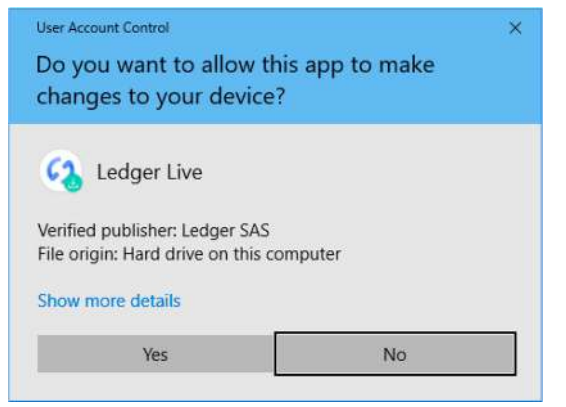

5. Once the installation completes, click **Finish**.

#### Linux installation

You can install **Ledger Live** on Linux using the command line or the graphical user interface.

Using the command line

- 1. Navigate to **ledger.com/ledger-live/download**. 2. Download the Ledger Live AppImage.
- 
- 3. Make the file executable in a terminal:

```
chmod +x ledger-live-*.AppImage
```
4. Enter the following command to automatically add the udev rules and reload udev to allow USB access to your Ledger device:

wget -q -O - https://raw.githubusercontent.com/LedgerHQ/udev-rules/master/add udev rules.sh | sudo bash

**Note**: New versions of Ubuntu 22.04 LTS require adding the following commands after **wget**:

```
sudo add-apt-repository universe sudo apt install libfuse2
```
Alternatively, you can use **lifuse3** if libfuse2 is not available for your distribution:

sudo apt install libfuse3-3

5. Launch the AppImage by **double-clicking** on the icon or via your **terminal:**

./ledger-live-desktop-\*.AppImage

**Note**: in case you get a **sandboxing error**, please run the following command:

./ledger-live-desktop-\*.AppImage --no-sandbox

#### Using the graphical user interface

- 1. Navigate to **ledger.com/ledger-live/download**. 2. Download the Ledger Live AppImage.
- 
- 3. Go to the **Downloads** folder.
- 4. Right-click on the Ledger Live AppImage you downloaded and click **Properties**. 5. Go to the **Permissions** tab.
- 
- 6. In the Execute field, tick Allow executing file as program.

Ledger Live is available on desktop and mobile. While it may be compatible with some iPad models/tablets, we don't currently support these devices. Furthermore, Ledger Live isn't supported on virtual machines.

# Now for Mobile apps

Ledger Live Desktop <mark>Ledger Live Mobile</mark>

**Prerequisites** 

.

- Ledger Live Mobile is compatible with Android 8.1+ and iOS 13+.
- iPhone users can't connect to Ledger Live Mobile using a USB cable. If you want to manage your assets on the go, please purchase Ledger Nano X.
- Ledger Nano X can be connected via Bluetooth. Consultation mode is available only with iOS 13+ by importing your accounts from the desktop app.

 $\bullet$ 

### **Instructions**

Getting Ledger Live on your smartphone is easy. Simply select your platform below:

**Android** https://play.google.com/store/apps/details

**iOS** https://apps.apple.com/app/ledger-live

Or open **ledger.com/live** in your phone's web browser and tap **Download**. Once you've downloaded the app, use **this article** to get started.

## Ledger Live Compatibility Information

#### **Nano X – with Bluetooth current model**

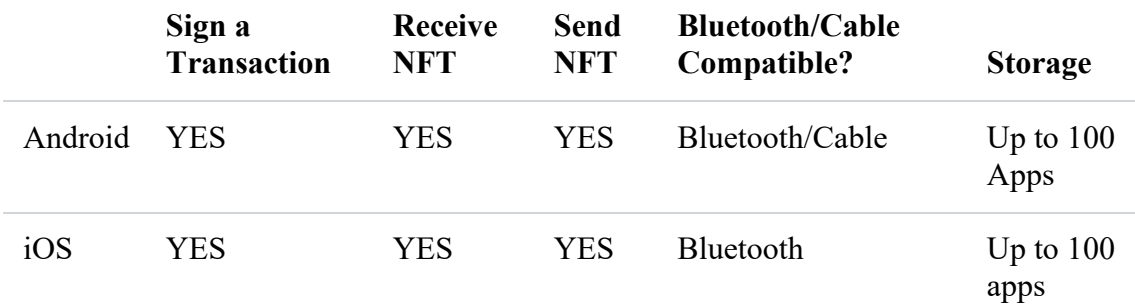

#### **Nano S Plus = current model (non Bluetooth)**

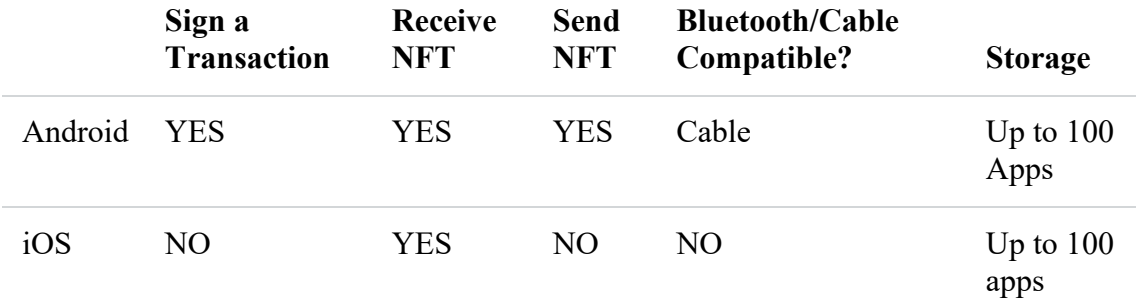

**Nano S = older model small capacity** 

**Nano Blue = old model - discontinued** 

**STAX = unreleased new may2023 device** 

Ledger Live is available on desktop and mobile. While it may be compatible with some iPad models/tablets, we don't currently support these devices. Furthermore, Ledger Live isn't supported on virtual machines.